# Optima Web Application Development using Angular JS

## **Dr. M. Sakthivel<sup>1</sup> , V. Naveen<sup>2</sup>**

<sup>1</sup> Associate Professor, Sengunthar Engineering College (Autonomus) ,Tamilnadu. <sup>2</sup> ME-CSE  $2^{nd}$ Year-Sengunthar Engineering College (Autonomus) ,Tamilnadu.

## **ABSTRACT**

Optima ("PROPOSAL DOCUMENT FOR OPTIMAL ENHANCEMENT DEVELOPMENT") is one of the five important scientific research project funded by the Italian space to study of the application the information of the imaging spectrometer. And the panchromatic camera of the prisma mission. One of the main tax of the project.is the implementation of advance autonomous techniques for radiometric calibration and atmosphericcorrection. Using of coding web page application.Proposal MSPL optima Enhancement , the using of project programming are HTML, CSS, JS, BOOTSTRAP, ANGULAR JS. The design of the job card will be mutually discussed and approved.in this method we used in working for company project schedules system. Olympus required to enhance the functionality of Optima portal in Reference to Requirements for Optima 2.0 Upgrade document, the scope and deliverables planned and details in the document. The performance of the software in terms of its response time whiling Check-

in, while clicking on various workflow tabs and while exporting data should be substantiallyimproved. *Keywords: Knowledge Base, QC, Model Driven Architecture (MDA), Software Migration.*

## **1 .INTRODUCTION**

Olympus required to enhance the functionality of Optima portal in Reference to Requirements for Optima 2.0

Upgrade document the scope and deliverables planned and details in the document. The Italian space to study of the application the information of the imaging spectrometerAnd the panchromatic camera of the prisma mission. One of the main tax of the project is the implementation of advance autonomoustechniques for radiometric calibration Andatmosphericcorrection.In addition to the card view, the jobs should also be displayed in Grid View ( switch to grid / card option on the display).

The column headings of the grid view, the action buttons above the grid view and the action icons on each row of the grid view will be discussed and agreed.

## **2. PROJECTSCOPE**

#### **2.1 Performance Improvement of the Software**

The performance of the software in terms of its response time whiling Check-in, while clicking on various workflow tabs and while exporting data should be substantially improved

#### **2.2. Pause-Play function on each Job**

This is an existing feature on the software, which has been developed and tested but has not been rolled out / implemented for usage. The feature is not usable in its current form, mainly because the change from Pause to Play and vice versa should happen within a fraction of a second

#### **Enhancement of the UI Design**

The Job Cards being shown below the workflow tabs have to be redesigned.Colour coding changes, additional

job parameters to be viewed, increased card size, way to show full text on certain important fields such as SKU name, Job ID, Customer Reference No. etc.

The design of the job card will be mutually discussed and approved.In addition to the card view, the jobs should also be displayed in Grid View ( switch to grid / card option on the display).

The column headings of the grid view, the action buttons above the grid view and the action icons on each row of the grid view will be discussed and agreed.The design of the grid view will be mutually discussed and approved.

Sort the listed jobs by client name, job type, SKU Name, Client ref number, Operator name, qc name, priority, Range name etc. (In Grid view the sort will be enabled on the column heading itself) Job Details (In detailed view - outside the card / grid view) shown to user should include workflow data such as when it moved from one stage to another and who moved it.The design of the Job Details view will be mutually discussed and approved.

#### **Usability Issues**

After any action, the screen goes back to home page. It should remain in the same page where the action was done. After allocation etc, the screens are not refreshing automatically. So sometimes people repeat the same action without knowing that they have already done.

Multi Select Jobs while approving them by QC. (Play - Pause of QC operation should only be allowed individually to know start and end time of each job. Only approvals can be done in Bulk) In allocation process, names of employees in the list box, should be auto filtered as we enter the first few characters in a text box (Currently it is a list box that we scroll down and select).

When we edit the details of any Job in production, it should remain in the same process step / stage where it was before editing. Currently it is going back to Unallocated stage. Unallocated tab should be renamed as Pre-flight.

#### **Additional Fields with impact on DB as well as UI**

Die size, (Alpha numeric) Net weight, (Alphanumeric), Priority (List) - 3 new fields to be added to job database, optional at the time of check in. To be shown in Job DetailsView.

Multiple (long text) comments should be possible against each job and all of them should be viewable as well as exportable (system should remember both the process step and user name at the time of commenting). Currently there is only one comment that is overwritten against each job. To be shown in Job details view.

#### **Grouping Jobs as belonging to a Range**

While in preflight tab (unallocated), select multiple jobs (filtered based on common customer reference no / SKU Name etc).

- 1 Create a range and Enter Current Range Name (Alphanumeric) and Past Range Ref.(Alphanumeric)
- 2 Add / Edit the Die size and Net weight for jobs in range(Optional)

Add one or more jobs (at any stage in the production cycle before check out) to an existing named range.

However this is allowed only if the named range is not already checked out.

The Current range name and X of Y (Example 1 of 7 in a range of 7 jobs) should be shown in the Job Card / Grid view. Sort on Range Name is required for card view as well as grid view. Jobs that do not belong to any range will have their Range Name as NULL.

#### **3. Job and Error Ownership Related (Poduction / QCOperators)**

The ownership of the job may move from one operator to another Operator during production. (Internal Handover). This is different from the same job being jointly worked by multiple operators. This has to be differentiated and shown in the UI.

If more than one operators have worked on a job, then allocation of Internal Rework Error or External Studio Error should be assignable to any one of them (while booking the error). Allocated errors should also be reassignable in the system by the Manager or Supervisor. The owner of the error can be different than the operator who is correcting it.

Handing over of job to another operator vs part of the job being done by another operator as a parallel sub task should be handled - to be elaborated.

#### **4 .Workflow Related**

Studio Error Jobs should also move from Booking, to Allocated, to QC to Check out etc. (Currently they remain in one tab from start to finish). They can also be directly checked-out (In case the Customer does the correction himself and we are booking the same for MIS purposes).

New Work flow TABS After QC Approval -

- a. Move to Waiting forDispatch
- b. After Dispatch Move to Waiting forUpload
- c. After Upload Move to Checkout

While in Waiting for Dispatch Tab, an operator can select a single job, click on a browse button to select one or more zip files, add comments optionally and Dispatch it. The file path of the Zip files have to be validated as we follow a convention of folder name based on client name and customer reference no.

Once dispatched it will move to Waiting for Upload. While in Waiting for Dispatch Tab, an operator can select multiple jobs (filtered based on common Customer Reference No or Range Name) and create a single upload task for multiple jobs. He will use browse button to select one or more zip files, add comments and dispatch it. The file path of the Zip files have to be validated as we follow a convention of folder name based on client name and customer reference no. Once dispatched it will move to Waiting forUpload.

If some of the jobs belonging to the common customer reference no / range name, is not yet QC Approved, then the dispatch should not be allowed until all of them are ready together.

While the job is in Waiting for Upload Tab, the user should be shown a link /copy path url to the file path of the Zip files chosen in the previous step. If multiple jobs have been grouped for single upload, it should be shown as a single upload task with a single path link. After upload, the user can select one or more jobs and confirm that they have been Uploaded. After that it will be Checked out and Moved to Check out tabs

## **Additionally**

Admin should be able to Revert / reverse the movement of job from one workflow stage to another in case it waswrongly moved by some user.

At the time of rejecting a Job by QC (Booking of Internal Rework), a pop up should appear, listing the error categories(from a new master table called Error Categories), and there will be a text box against each error

Copyright © Author ISSN (Print): 2204-0595 ISSN (Online): 2203-1731 category with a defaultvalue of 0. The QC operator will enter the no. of errors against each category and press submit. This has to be stored as a seperate table with Job ID as the key (only if the error count is  $> 0$ ). (Optima-Job Id, Error Category, No of Errors). This should also be included in the EXCEL Export facility available in the reporting section as a separate "Export ErrorCount"

#### **5. INVOICING**

Customer Wise rate card with billing code and description and rate - has to be a separate master. The billing code needs to be chosen (Compulsorily) at the time of Job Check in. (Can be later edited if necessary).

Job Accepted by Customer with Month, Rejected by Customer with Month, Job Under Invoice Dispute, PO reference if any for the job - These are additional data related to the job to be entered, after the Check out is done. These are required to raise invoice on the customer. Currently invoicing is done manually. In addition the above data the following data about the job will be editable in the Invoicing Screen: Billing Code, Job Status, Billable/Non Billable, Billing Value

The entry and edit screen for the above data has to be designed separately in the menu, which will be accessed only by select users in accounts / IT / Managers. Filtering and Sorting based on Check in Date Range, Check out Date Range, Customer Accepted / Rejected Month, Customer Name, Project Name, JobType, Job Stage, Customer Reference No will be required in this screen. Multi Select should be allowed while updating the info such as Customer Accepted / Rejected, Month of Acceptance / Rejection, PO Reference etc. The UI Design for this "Invoice Reconciliation Screen" will be mutually discussed andapproved.

Generate Monthly Invoice with annexure list of Jobs with set of columns and value against each job.. (Accepted, Rejected & Billed, Rejected and Unbilled, Pending)The Invoice and Annexure formats will be mutually discussing anapproved.

#### **6. FLOWCHART**

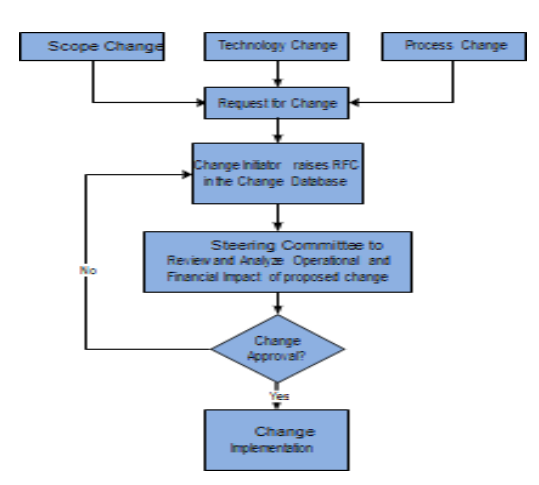

## **7. CODING**

## **CUSTOMERMASTER**

import { Injectable } from '@angular/core'; import { HttpClient } from '@angular/common/http'; import { GlobalService } from '../basicurl' import { map } from 'rxjs/operators'; import { HttpHeaders } from '@angular/common/http '; Injectable({ providedIn: 'root' }) export class BucketService { constructor(private http: HttpClient, private baseurl: GlobalService) { } create\_bucket(data:any) { let headers = new HttpHeaders({ 'Content- Type': 'application/json' }); let stringdata = JSON.stringify(data) returnthis.http.post(this.baseurl.baseAppUrl+'axus -Bucket-Grouping-Create.php', stringdata, { headers: headers }) .pipe(map((res:any)  $\Rightarrow$  { return res }))

## **PROJECT MASTER:**

import { Component, OnInit } from '@angular/core'; import { da } from 'date-fns/locale'; @Component({ selector: 'app-counsellor-inbox', templateUrl: './counsellor-inbox.component.html', styleUrls: ['./counsellor-inbox.component.css'] }) export class CounsellorInboxComponent implements OnInit { Delegate={ Name:'' } Delegate\_list = [{"Name":'Pradesh'},{"Name":'Nitin '}] Delegate\_opt:any=[]; DeleteReason = { reason:'' } deleteform={ Reason:'' } Bucket\_list =  $[{$ "Bucket":'B'}, ${ }$ "Bucket":'C'}] ChangeBucket = { Bucket:'', reason:'' } newSched={ Date:'', Time:'' }

```
CounsellorNotes={ Note:''
}statusModel={status:''} Counsellor_Notes={ Notes:''
}
constructor() { } 
ngOnInit(): void {
}
changeSchedule(data:any){ console.log(data)
}
delegateselect(data:any){ console.log(data)
}
deleteschedule(data:any){console.log(data)
}
newSchedule(data:any){ console.log(data)
}
counsellor_notes(data:any){ console.log(data)
}
statusmodel(data:any){ 
console.log(data)
}
change_bucket(data:any)
{
console.log(data)
}
8. SCREENSCHOT
```
## **8.1 LOGINPAGE**

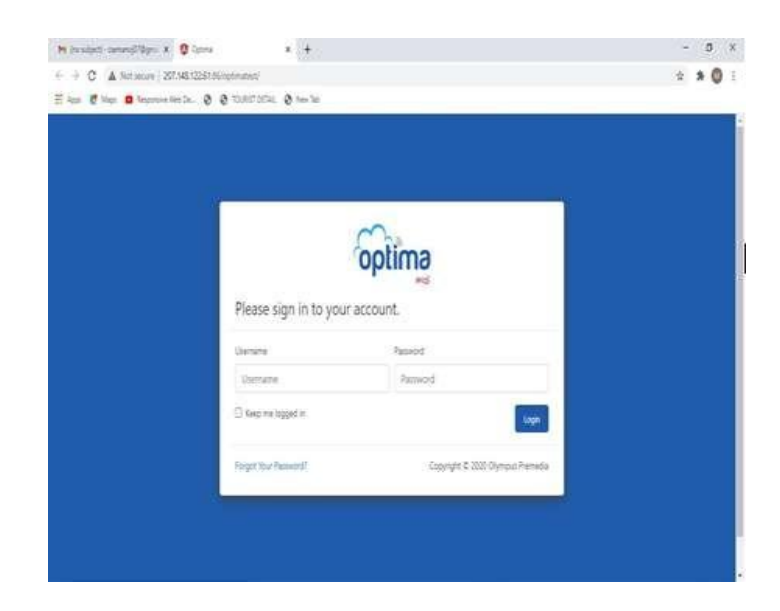

#### **8.2MASTERPAGE**

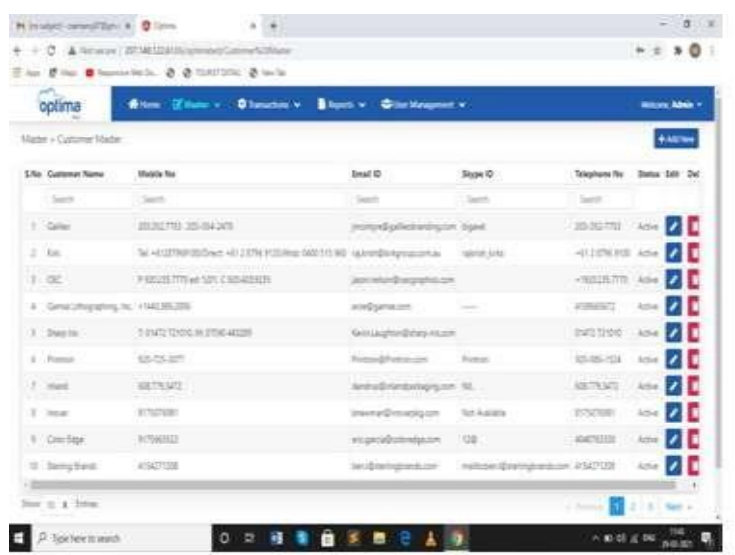

## **8.3 CUSTOMER MASTERPAGE**

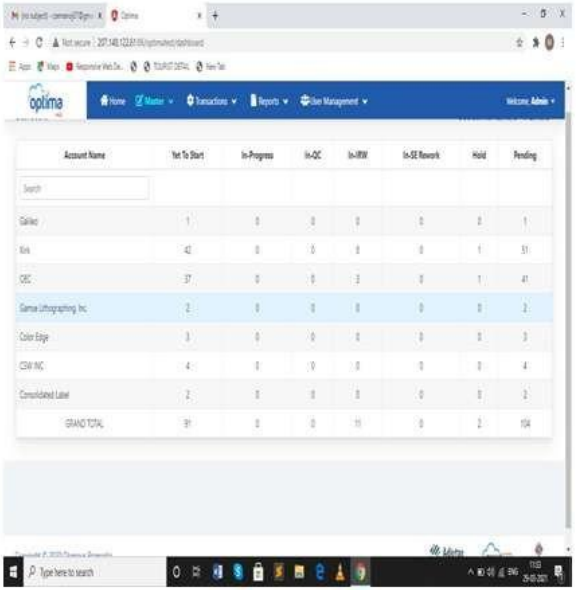

#### **9. Terms andConditions**

MEATPLORE has made this commercial offer based on its understanding of the current scope of work for customer. The terms and conditions pertaining to this engagement are given below:

**Price Validity:** The price quoted for supplier services is valid for a period of Seven (15) days. Any further extensions will be communicated to customer.

**Payment Terms:** The payment will be remitted in 15 days, following receipt of the invoice by customer. The payment terms for this engagement is given below:

1.30% of the total cost would be paid as advance by customer before the commencement of the project.

2.30% of the total cost would be paid by customer, when Delivery solution the priority 1.

1. 30% of the total cost would be paid by customer, When Delivery solution the priority2

298

Copyright © Author ISSN (Print): 2204-0595 ISSN (Online): 2203-1731

2. 10% of the total cost would be paid by customer Delivery solution the priority3

**Scope Change:** Metaplore Solutions Pvt. Ltd. is willing to consider a change in scope of the project and will adhere to the standard change management policies**.**

**Hardware and Software:** Customer shall supply all required hosting details to meet the requirements for this project**.**

**Taxes:** Cost mentioned is exclusive of any local levies, GST, Sales / service tax etc. The same will be additional at actuals

**Travel:** Any abroad travel of supplier resource to customer, if required, would be billed on a Time and Material (T&M) basis, and all travel related expenses would be charged to customer.

#### **REFERENCES**

- [1] H. Andrade and J. Saltz, "Towards a Knowledge Base Management Systems (kbms): an Ontology- aware Database Management Systems (dbms)", 1999 Brazilian Symposium on Databases,1999
- [2] F. Baader, D. Calvanese, D. McGuinness, et al., "The Description Logic Handbook", Cambridge University Press, Jan.2003.
- [3] F. Chen, H. Guo, L. Dai, et al., "An Application Framework for Ontology-based Data Mining", Journal of Dalian University of Technology, vol. Suppl., 43(S1), China, Oct. 2003, pp.143-145.
- [4] F. Chen, S. Li and H. Yang, "Feature Analysis for Service-Oriented Re-engineering", 12th IEEE Asia-Pacific Software Engineering Conference (APSEC'05), Taibei, Taiwan, Dec. 2005, pp.201-208.
- [5] F.Chen,H.Yang,H.Guo,etal.,"AspectOrientedProgrammingbasedSoftwareEvolutionwithMicrosoft .NET", 21st IEEE International Conference on Software Maintenance (ICSM'05), 4 pages poster paper, Budapest, Hungary, Sept. 2005
- [6] O. Corcho, M. Fernandez-Lopez and A. GomezPerez, "Methodogies, Tools and Language for Building Ontologies.WhereisTheir MeetingPoint?",Dataand KnowledgeEngineering,vol.46(1),Jul.2003,pp.41-64.
- [7] V. Devedzic, "Understanding Ontological Engineering", Communications of the ACM, vol. 45(4), Apr. 2002, pp.136-144.
- [8] DIG, "DIG Interface"[,http://dig.sourceforge.net/.](http://dig.sourceforge.net/)
- [9] D. Djuric, V. Devedzic and D. Gasevic, "Adopting Software Engineering Trends in AI", IEEE Intelligent Systems, vol. 22(1), Jan./Feb. 2007, pp.59-66.
- [10] T. Eisenbarth, R. Koschke and D. Simon, "Locating Features in Source Code", IEEE Transactions on Software Engineering, vol. 29(3), Mar. 2003, pp.210-224.